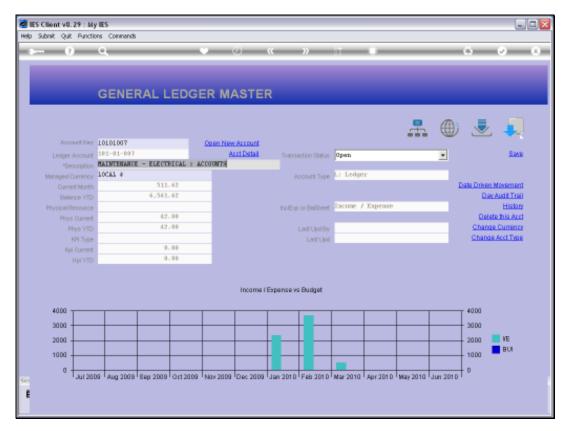

Slide 1 Slide notes: Apart from the normal Transaction drill function on a Ledger Account, there is also a Sub Account drill function.

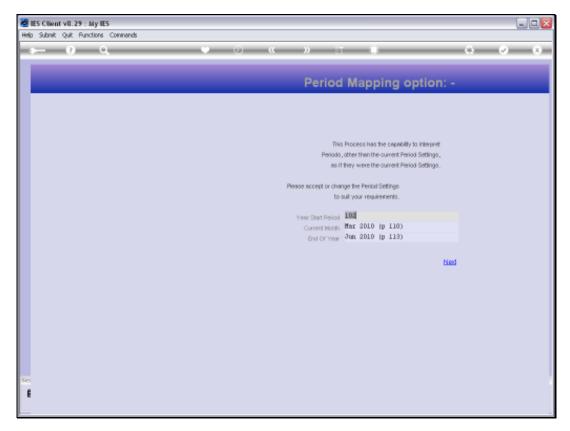

Slide 2 Slide notes: When we drill Sub Accounts, we may map to preferred periods. The default will be to the Current Period.

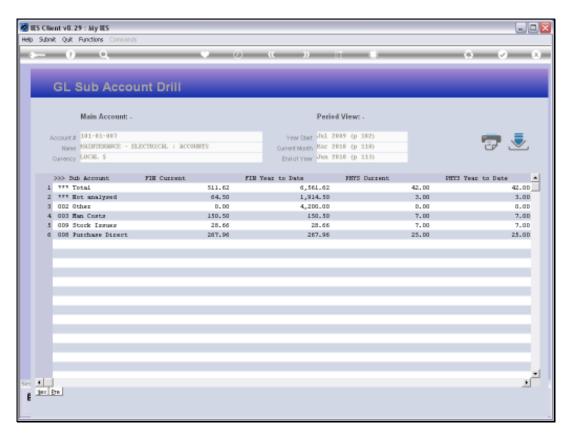

Slide 3 Slide notes:

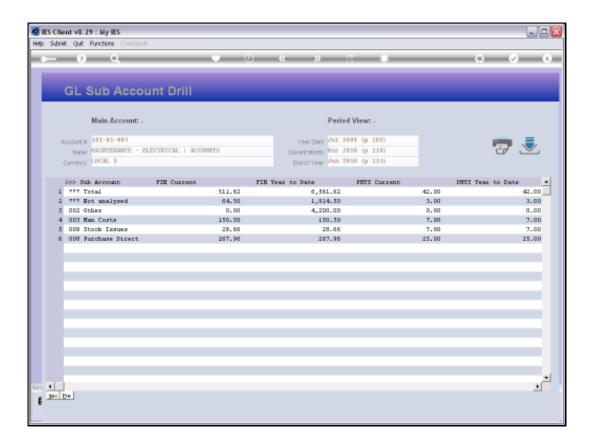

## Slide 4

Slide notes: The Account Total line is displayed at the top, immediately followed by a 'Not Analyzed' line, which will include all Transactions that are not allocated to Sub Accounts.

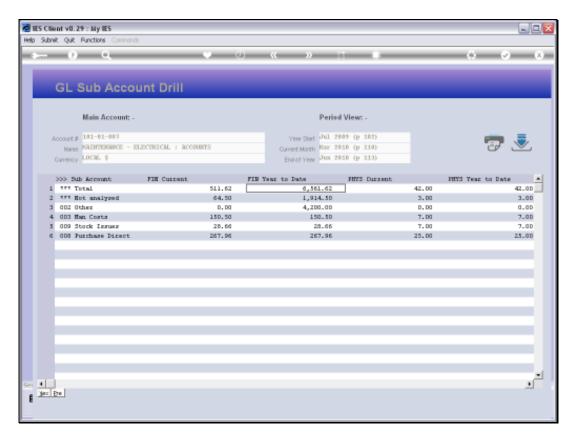

Slide 5 Slide notes:

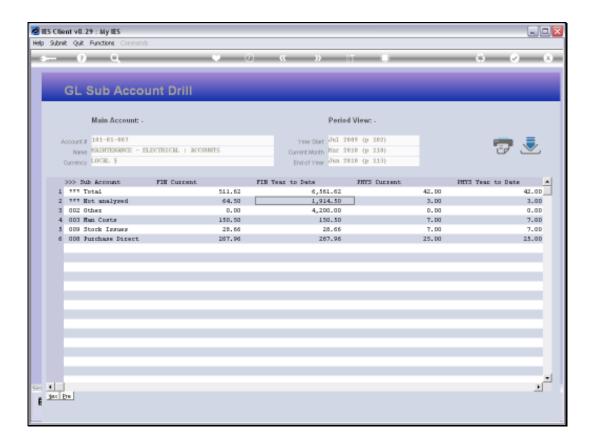

## Slide 6

Slide notes: Only Sub Accounts that have been 'allocated to' are listed, and they can be drilled individually with the drill icon or by dbl-clicking on the Sub Account line.

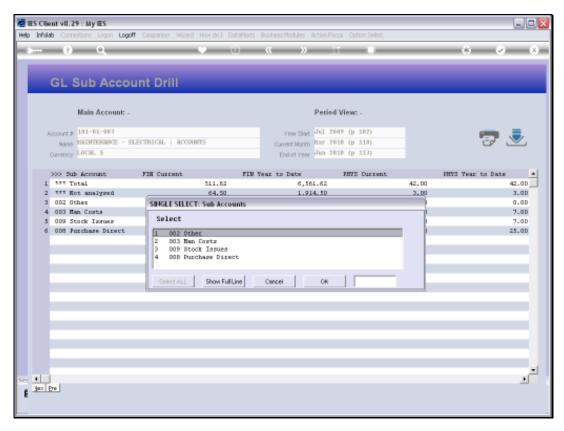

Slide 7 Slide notes:

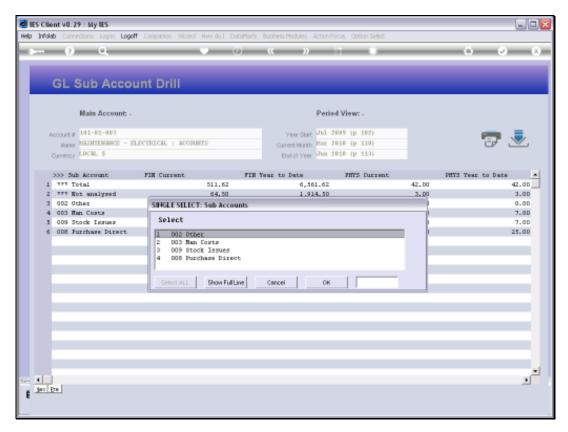

Slide 8 Slide notes:

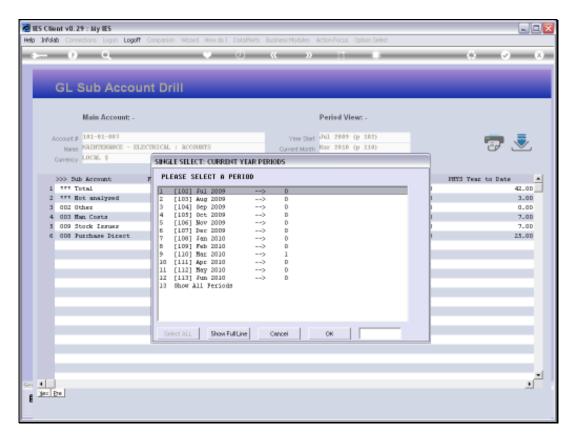

Slide 9 Slide notes:

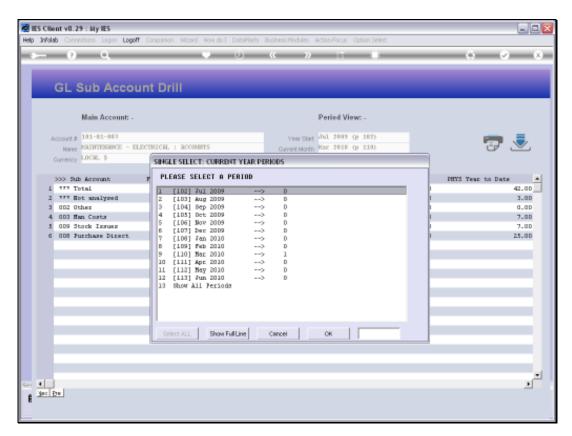

Slide 10 Slide notes:

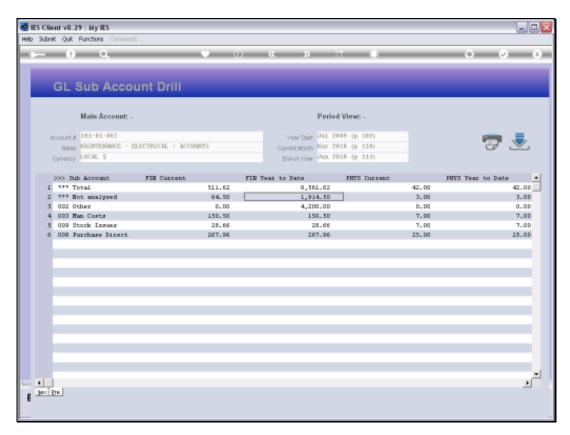

Slide 11 Slide notes:

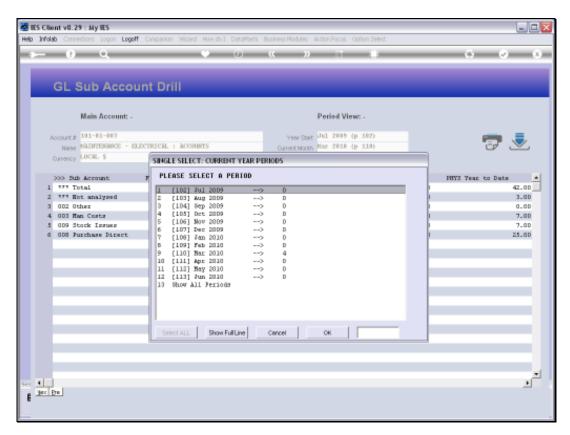

Slide 12 Slide notes:

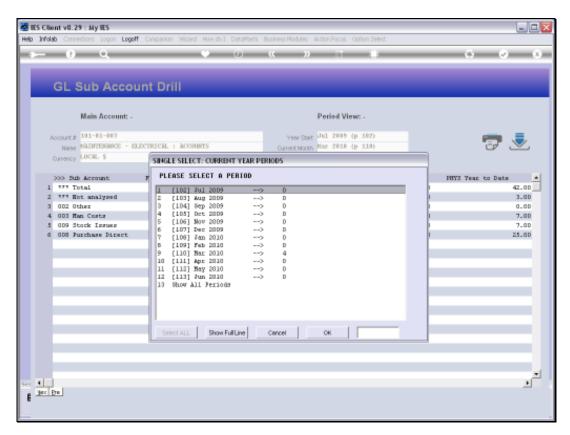

Slide 13 Slide notes:

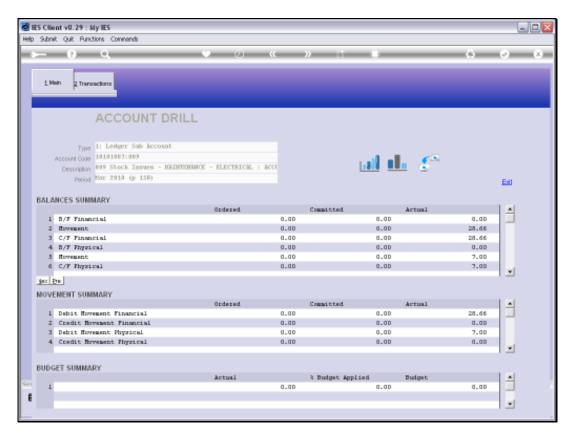

Slide 14 Slide notes:

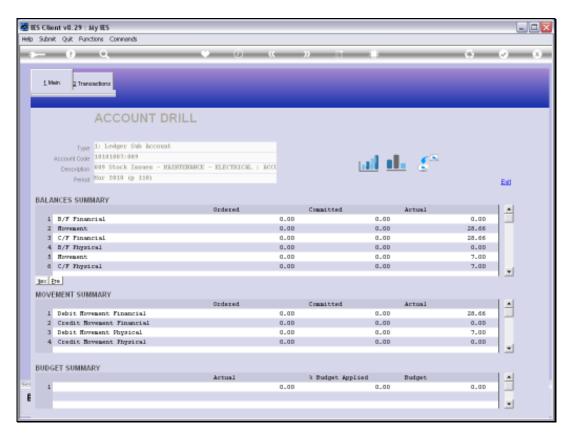

Slide 15 Slide notes:

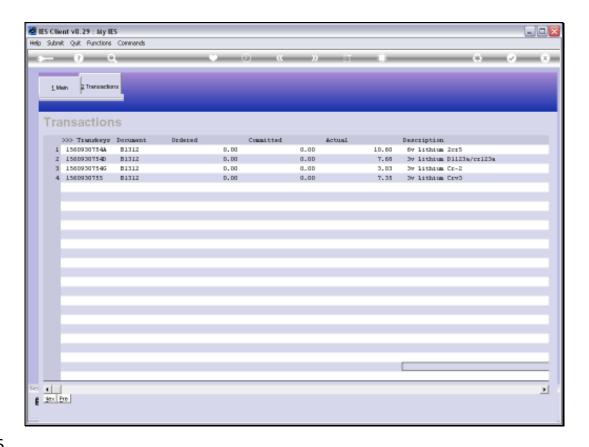

Slide 16

Slide notes: The Transactions can be drilled further for details.

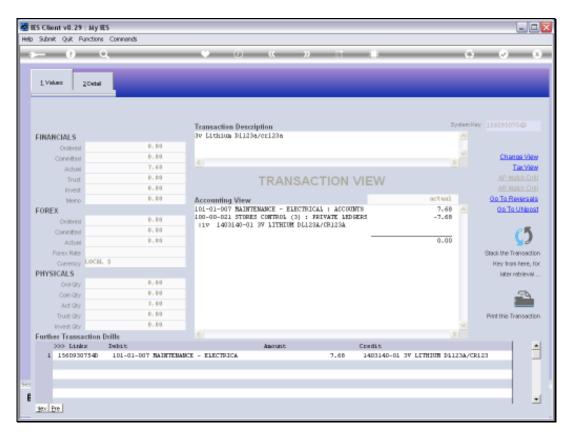

Slide 17 Slide notes:

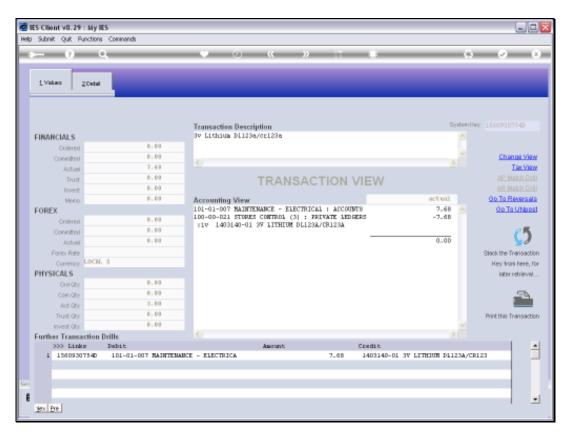

Slide 18 Slide notes:

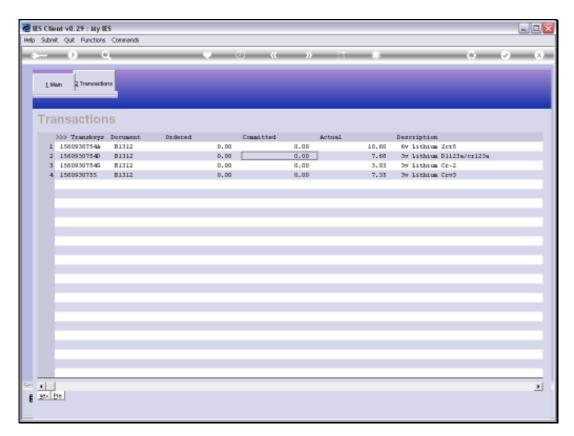

Slide 19 Slide notes:

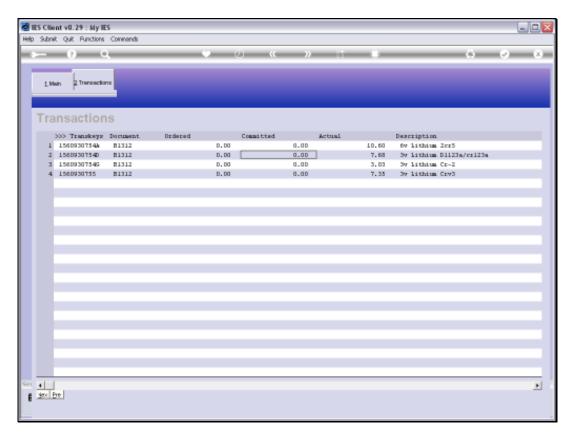

Slide 20 Slide notes:

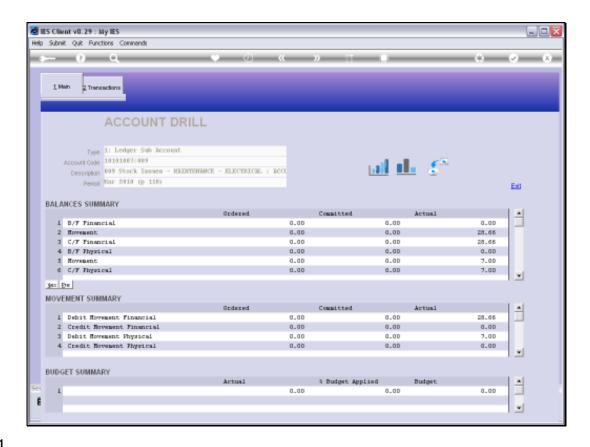

Slide 21

Slide notes: At the export icon we find options for the exporting of Transactions to spreadsheet and also Audit Trail print options.

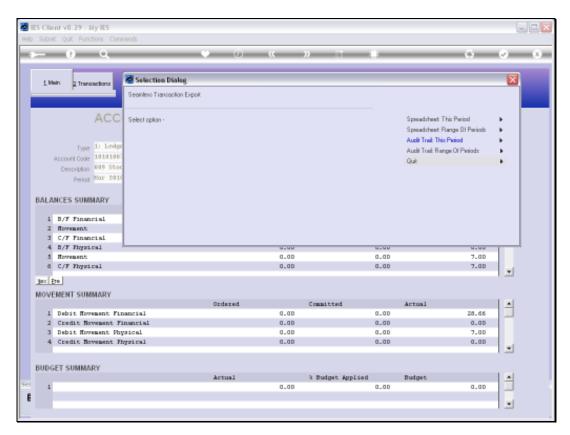

Slide 22 Slide notes:

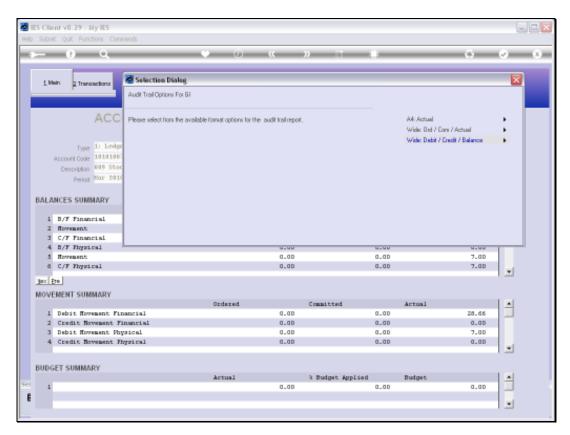

Slide 23 Slide notes:

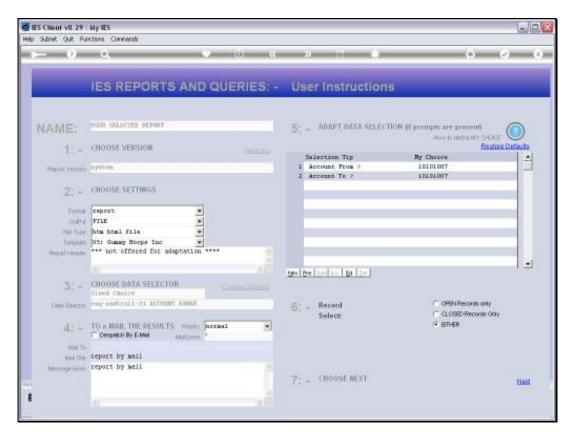

Slide 24 Slide notes:

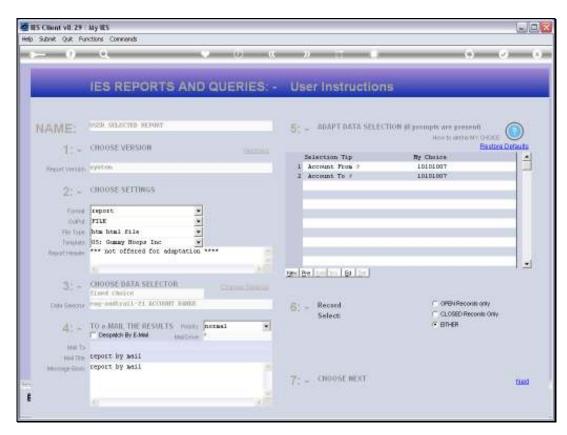

Slide 25 Slide notes:

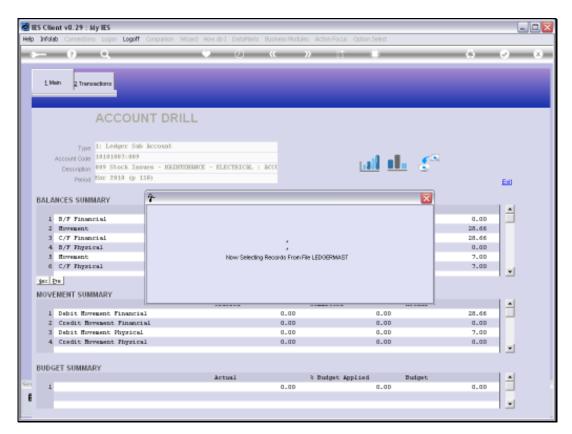

Slide 26 Slide notes:

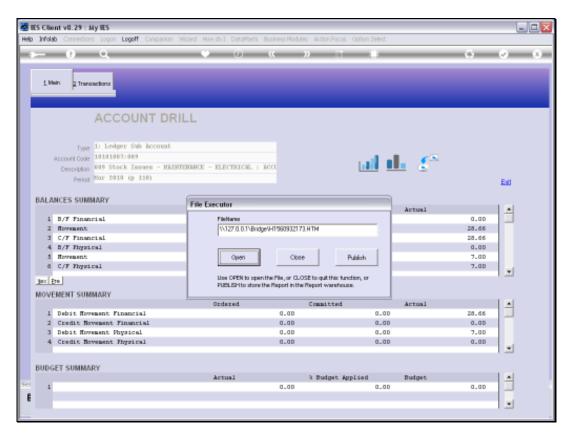

Slide 27 Slide notes:

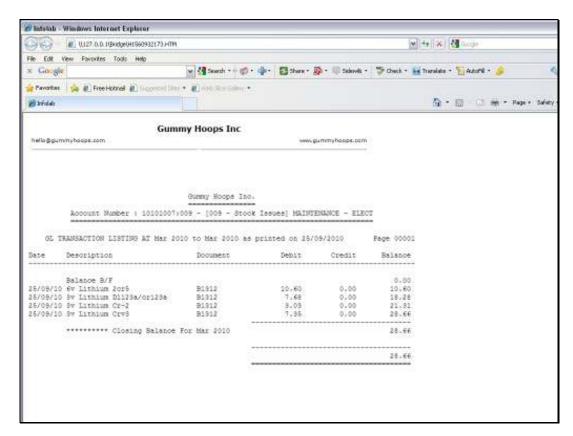

Slide 28 Slide notes:

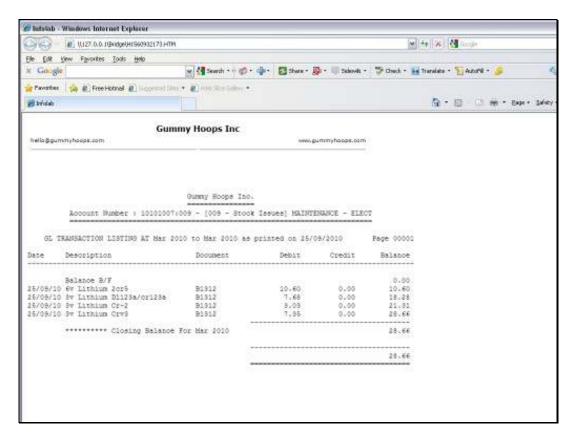

Slide 29 Slide notes:

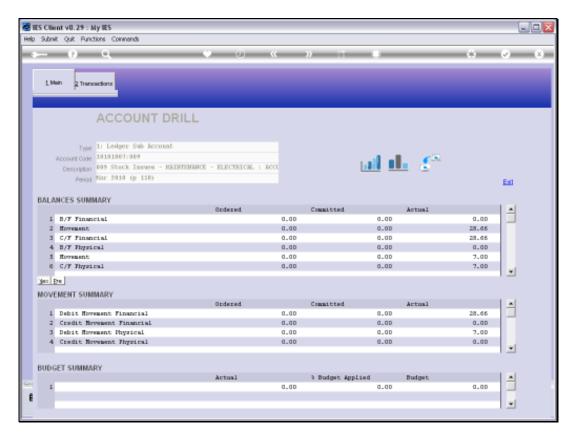

Slide 30 Slide notes:

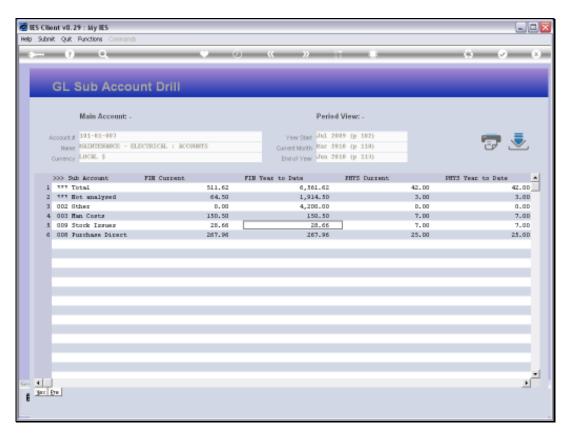

Slide 31 Slide notes:

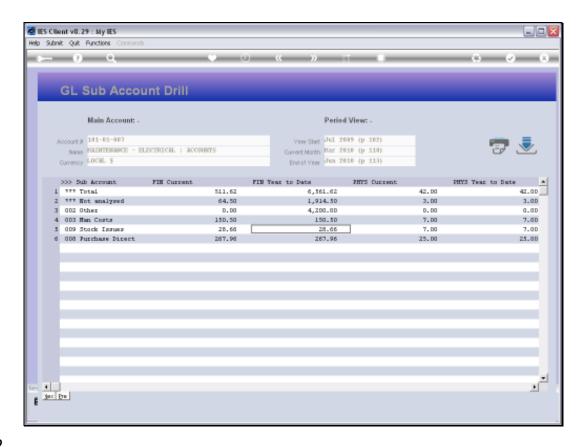

Slide 32

Slide notes: There is a Master Print for the Sub Account Analysis Summary.

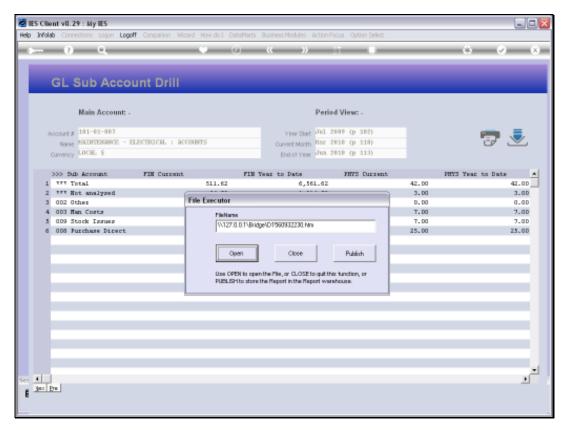

Slide 33 Slide notes:

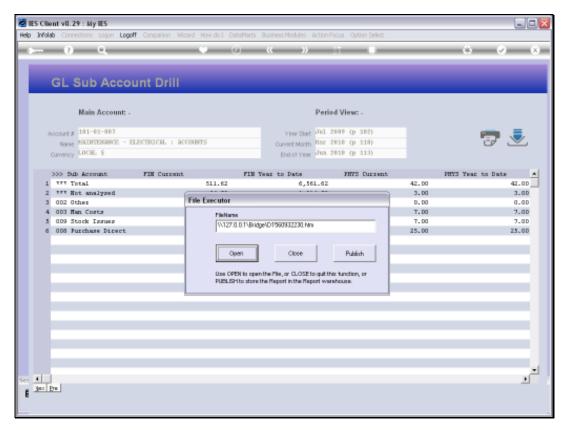

Slide 34 Slide notes:

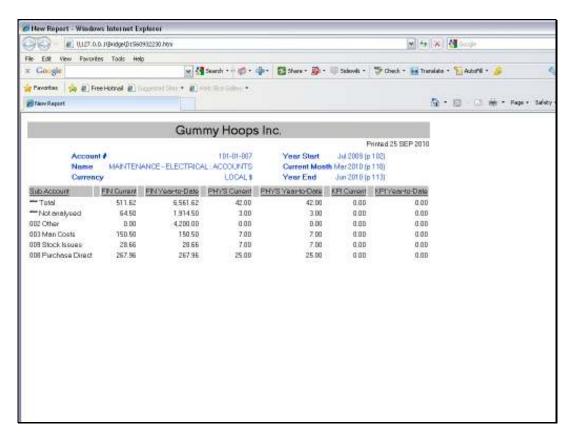

Slide 35 Slide notes:

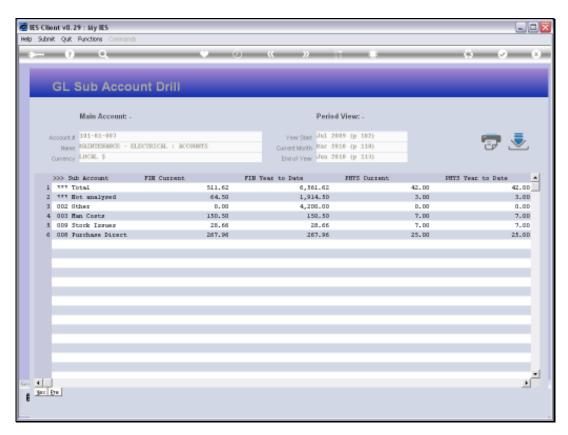

Slide 36 Slide notes:

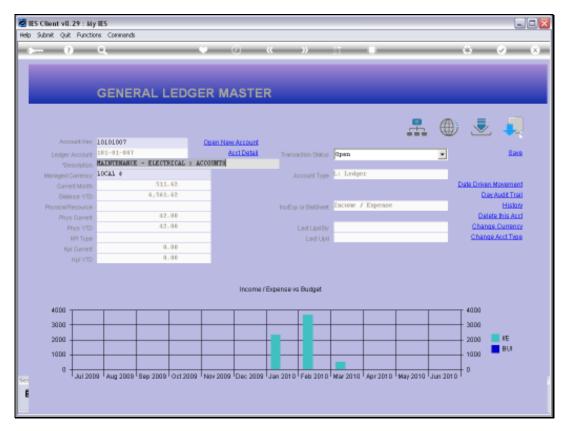

Slide 37 Slide notes:

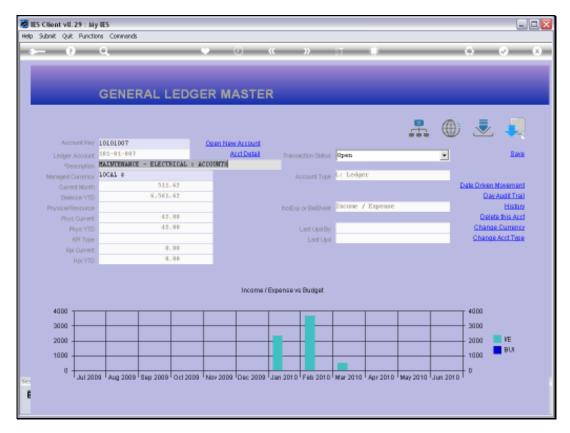

Slide 38 Slide notes: